## **GUI – Programmierung mit Qt**

 $C++VS.$  JAVA

Norman Wolf 22.04.05

# **Einleitung**

- **COL**  Qt wird von der norwegischen Firma Trolltech entwickelt
	- $\Box$  Es ist kommerzielle Software, die aber von Trolltech für nicht kommerzielle Projekte unter dem Namen *Qt Free Edition* frei zur Verfügung gestellt wird
- п Qt ist eine in C++ geschriebene Klassen-Bibliothek
	- $\Box$  stellt auf der einen Seite eine Menge von sichtbaren (Buttons, Labels) und unsichtbaren (timer) Elementen zur Verfügung
	- $\Box$  andererseits ist der Kommunikationsmechanismus (Signals/Slots) der von Qt bereitgestellt wird ein sehr mächtiges Werkzeug
- **T**  Qt ist die Grundlage von KDE
	- $\Box$ erleichtert durch die zur Verfügung gestellten Klassen / Elemente die GUI – Programmierung
- × Qt enthält alle wichtigen Elemente die für eine GUI – Programmierung gebraucht werden, aber auch nicht mehr
	- $\Box$ der zu verwaltende Overhead ist also sehr gering
- $\mathcal{L}_{\mathcal{A}}$ Qt in  $C_{++}$  programmiert
	- $\Box$ es bietet alle Vorteile der objektorientierten Programmierung
	- $\Box$ Wiederverwendbarkeit und Effizienz sind hier als erstes anzuführen

#### **Herkunft und Bedeutung des Namens**

- $\mathcal{C}^{\mathcal{A}}$ Ursprünglich stand die Abkürzung *Qt* für **Quasar toolkit**.
- $\mathbb{R}^3$  Heute hat die Abkürzung *Qt* jedoch nicht mehr diese Bedeutung und wird offiziell wie das englische Wort *cute* ausgesprochen.
- $\mathbb{R}^3$  Qt wird stets mit einem kleinen "t" geschrieben und nicht als *QT*, welches für Apples Multimediasoftware QuickTime steht.

### **Varianten**

- F Qt / X11
	- $\Box$ Qt für das X Window System (GPL oder Proprietär)
- $\sim$  Qt / Mac
	- $\Box$  Qt für Apple Mac OS X (früher nur proprietär, jetzt auch unter der GPL)
- Qt / Windows
	- $\Box$  Qt für Microsoft Windows (früher nur proprietär, ab Version 4.0 auch unter der GPL)
- $\mathcal{L}^{\mathcal{L}}$  Qt / Embedded
	- entwickelt für PDAs und Embedded Linux (GPL oder Proprietär)

# **Prominente Beispiele**

- die freie KDE-Desktopumgebung,
- **I** der Opera-Webbrowser,
- F das Bildbearbeitungsprogramm Photoshop Album von Adobe
- T. das Videoschnittprogramm MainActor der Firma MainConcept sowie
- **I**  die Office-Bibliothek von den Verlagen Brockhaus und Langenscheidt.

## **Lizenzierung**

- Anfänglich wurde Qt für Linux unter einer eigenen Lizenz, der QPL (Q Public License), veröffentlicht, deren Qualifizierung als Freie Software strittig war.
- Seit Version 2.2 gibt es eine Duallizenzierung GPL/QPL.
- $\overline{\phantom{a}}$  Im Februar 2005 kündigte Trolltech an, ihr Qt ab der Version 4.0 auch für die Windows-Plattform unter die GPL stellen zu wollen.
- Auch wenn die *Qt Free Edition* keinen Support durch die Firma Trolltech beinhaltet, werden trotzdem alle Verbesserungen in den kommerziellen Versionen von Qt auch an die *Free Edition* weitergegeben. Folglich entspricht auch die *Free Edition* immer dem neuesten Stand der Entwicklung von Qt.

## **Die Vorteile dieses Systems liegen auf der Hand**

- $\mathcal{C}^{\mathcal{A}}$ plattformunabhängig
- m. für nicht – kommerziellen Gebrauch, zumindest auf Linux – Systemen kostenlos
- $\mathcal{C}^{\mathcal{A}}$ komplett C / C++ kompatibel
- M. sehr hohe Ausführungsgeschwindigkeit
- $\mathcal{C}^{\mathcal{A}}$  Mit Qt entwickelte Programme sind sofort ohne zusätzlichem Portierungsaufwand sowohl unter allen Unix – wie auch unter allen Windows – Systemen lauffähig
- Der härteste Konkurrent von Qt ist wohl Java, das auch mit einer absoluten Plattformunabhängigkeit daher kommt
	- $\Box$ letztere Sprache ist aber im Vergleich zu Qt wesentlich langsamer

# **Qt im Überblick**

- $\mathcal{L}_{\mathcal{A}}$  C++ Entwicklungsumgebung
	- $\Box$ beinhaltet eine Klassenbibliothek
	- $\Box$ einen GUI - Designer
	- $\Box$  und Tools für OS – übergreifendes Programmieren und zur Internationalisierung

# **Qt - Klassenbibliothek**

- $\mathbb{R}^3$ Hauptkomponente
- $\mathcal{L}_{\mathcal{A}}$  fast 400 objektorientierte Klassen für:
	- $\Box$ GUI
	- $\Box$ GUI – Layout
	- $\Box$ Datenbanken
	- $\Box$ Internationalisierung
	- $\Box$ Netzwerk
	- $\Box$ XML
	- $\Box$ …

# **GUI – Design**

#### $\mathcal{L}_{\mathcal{A}}$ Qt – Designer

- $\Box$ eigenständiger GUI – Builder
- $\Box$  mittels drag & drop oder per Editor zeilenweise Layouts für Programme erstellen
- $\Box$ Qt – Designer kann Programme direkt testen

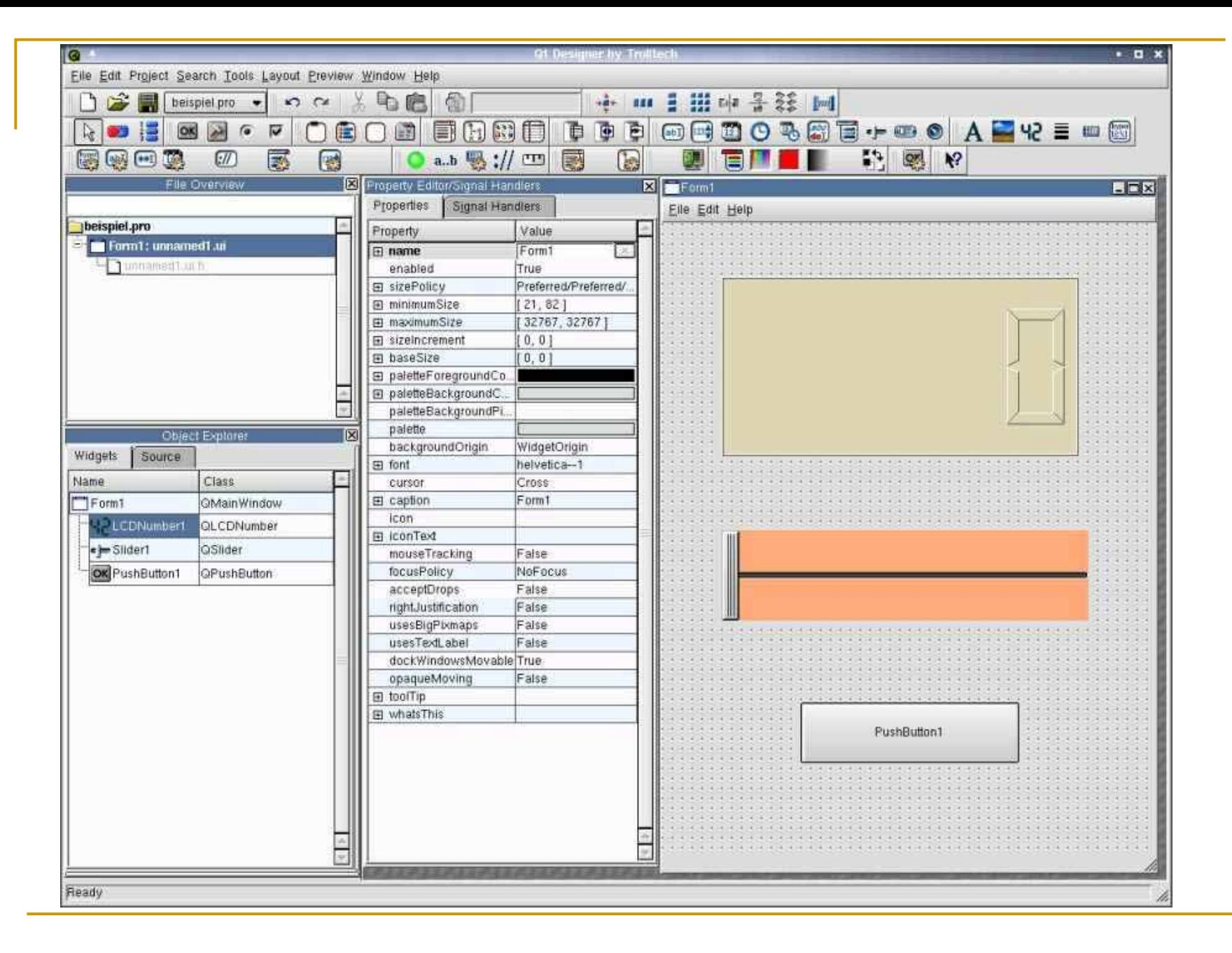

- **I**  Bei Qt können Objekte Signale aussenden und empfangen. Ein Slot ist ein Unterprogramm, das Signale von anderen Objekten auswertet.
- $\mathcal{L}_{\mathcal{A}}$ Connections – Dialog um Signale mit Slots zu verbinden.
- $\mathcal{C}^{\mathcal{A}}$  User kann eigene Slots und Signale anlegen (neben vorh. Standards)

- Callback Routinen in Qt werden durch das sehr mächtige Signal – / Slot – Konzept realisiert
	- $\Box$  in den Klassendefinitionen der Qt – Klassen zusätzliche Methoden als Signal oder Slot deklariert
	- $\Box$  diese können beliebige Parameteranzahlen und Typen haben, der Rückgabewert muss aber in jedem Fall void sein
	- $\Box$  damit eine Klasse Signal- und Slot – Methoden benutzen kann, muss sie von der Klasse QObject abgeleitet sein

- $\overline{\phantom{a}}$  Slot – Methoden sind Methoden, die eine Aktion als Folge einer Interaktion ausführen sollen
	- $\Box$ Sie müssen vom Programmierer mit Code gefüllt werden.
	- $\Box$  werden bei einem auftretendem Signal abgearbeitet, können aber auch wie ganz normale Methoden aufgerufen werden
	- $\Box$  Routine zur Speicherung einer Datei sollte z.B. als Slot – Methode implementiert sein
- T. Signal-Methoden werden vom Programmierer nur deklariert, jedoch nicht mit Code gefüllt
	- $\Box$  führen keine Aktionen aus, sondern rufen nur Slot – Methoden auf, mit denen sie verbunden sind

#### Beispielimplementation zur Benutzung des Signal – / Slot – Konzept

#### MyWindow::MyWindow() : QWidget() { 4 // Create button1 and connect button1->clicked() to this->slotButton1() 5 button1 = new QPushButton("Button1", this); connect(button1, SIGNAL(clicked()), this, SLOT(slotButton1())); // Create button2 and connect button2->clicked() to this->slotButton2() button2 = new QPushButton("Button2", this); connect(button2, SIGNAL(clicked()), this, SLOT(slotButton2())); // When any button is clicked, call this->slotButtons() connect(button1, SIGNAL(clicked()), this, SLOT(slotButtons())); connect(button2, SIGNAL(clicked()), this, SLOT(slotButtons())); } 17 void MyWindow::slotButton1() // Slot is called when button1 is clicked. { cout << "Button1 was clicked" << endl; } void MyWindow::slotButton2() // Slot is called when button2 is clicked { cout << "Button2 was clicked" << endl; } void MyWindow::slotButtons() // Slot is called when 1 or 2 were clicked { cout << "A button was clicked" << endl; }

- **T**  Verbinden von Signalen ist kein statischer Prozess
	- $\Box$  es ist möglich dynamisch zur Laufzeit des Programms Verbindungen zu erstellen oder diese mit Hilfe der Methode *disconnect* auch wieder zu lösen
	- $\Box$  Qt übernimmt das Lösen von Verbindungen automatisch im Destruktor von QObject, so dass ein Programmabsturz aufgrund eines Aufrufs einer nicht mehr vorhandenen Slot – Methode ausgeschlossen ist.

## **Meta – Object – Compiler ( MOC )**

- П Der Meta – Object – Compiler ist ein nützliches Tool im Qt Paket
	- $\Box$ kein wirklicher Compiler
	- $\Box$ MOC konvertiert Qt Klassen Definitionen in C++ Code
	- $\Box$  MOC sucht im Quellcode der Klassen nach Qt – Schlüsselwörtern und ersetzt diese durch deutlich längeren und komplizierten Quellcode
- MOC Schlüsselwörter sind:
	- $\Box$ *Q\_OBJECT*, *public slots:*, *protected slots:*, *private slots:*, und *signals:*
- $\mathcal{L}_{\mathcal{A}}$  Für den Applikationsentwickler bedeutet dies eine riesige Zeit – und Aufwandsersparnis
	- $\Box$  muss sich nicht um die interne Verarbeitung des Signal – / Slot – Konzepts kümmern

# **MOC – Beispiel**

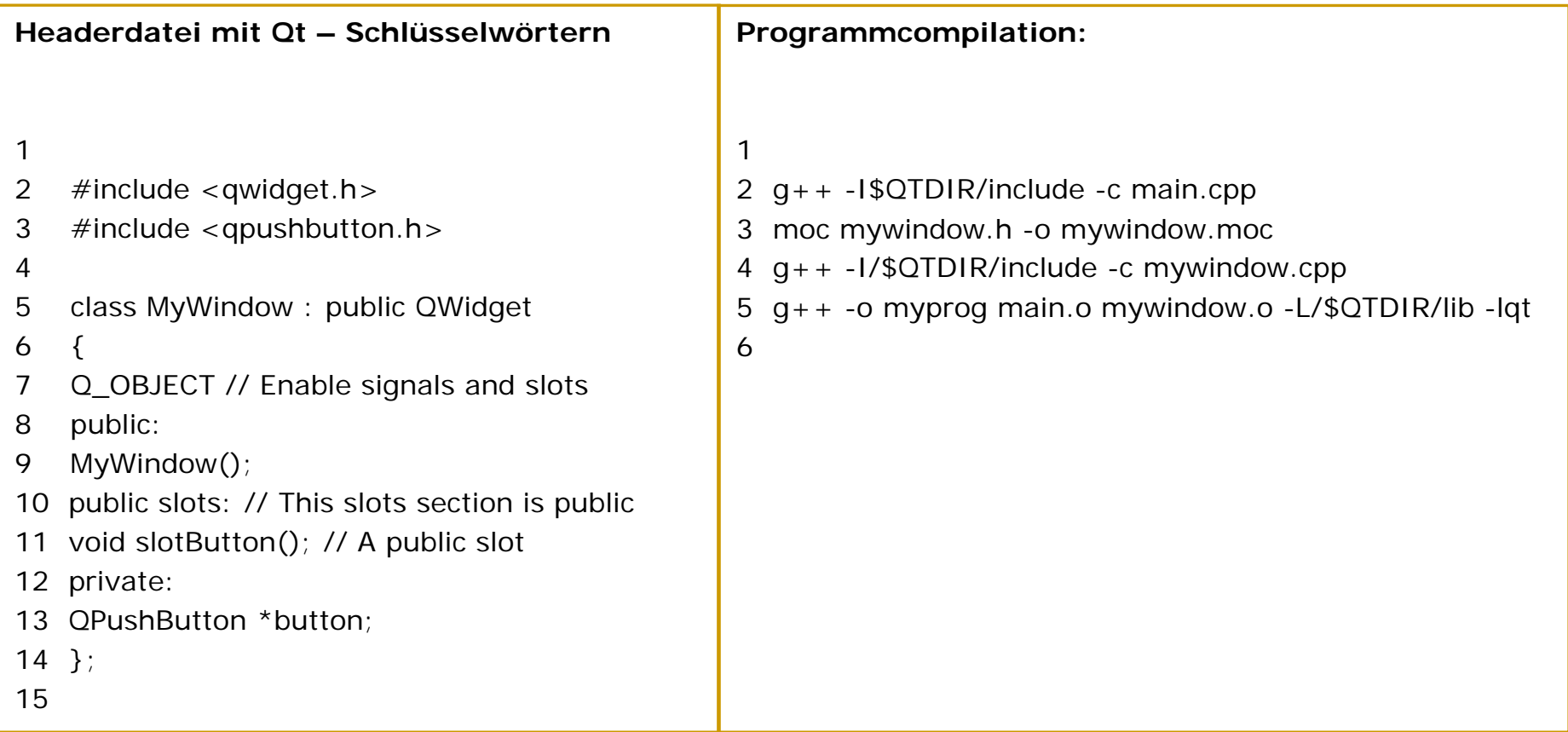

# **Ein einfaches Programm**

```
1 #include <qapplication.h> // QApplication
2 #include <qmainwindow.h> // QMainWindow
3 4 using namespace std; 
5 6 int main(int argc, char **argv) 
7 { 
8 QApplication app(argc, argv);
9 10 QMainWindow *window = new QMainWindow(); 
11 12 window->setGeometry(200, 200, 400, 300); 
13 14 app.setMainWidget(window); 
15 16 window->setCaption("My QMainWindow example"); 
17 18 window->show(); 
1920 return app.exec(); 
21 }
```
### **Quellen**

- × **www.trolltech.com**
- $\mathcal{C}$ **Das Komponentenmodell von KDE 2 –** Torben Kuseler – Fachhochschule Wedel
- $\mathbf{r}$ **Testbericht von "Das Qt Buch" von Prof. Dr. Helmut Herold - Johannes** Niederlöhner – www.hardwares.de
- $\mathcal{L}_{\mathcal{A}}$ **"Qt" –** de.wikipedia.org
- $\mathcal{L}_{\mathcal{A}}$ Artikel "Qt - Programmierung" von Thomas Gern - www.pro-linux.de